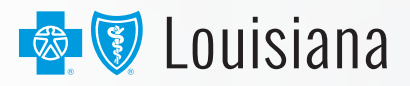

## **ACTIVATE YOUR ONLINE ACCOUNT** TODAY!

View your ID card, statements and claims, access forms, look up your plan benefits and cost share, find a provider or Blue365® discounts! **Do all of this and more when you activate your secure, password-protected online account in A FEW EASY STEPS.\***

## **IT'S EASY TO ACTIVATE YOUR ONLINE ACCOUNT:**

Visit **www.bcbsla.com**.

1

2

3

4

5

6

7

8

9

In the upper right corner of the page, click on the blue **Log In or Sign Up** button.

On the Login Selection page, click on the **Customers** button.

Under the **Don't have an account?** heading, click the **Sign Up Now** button.

Fill out all required fields (marked by an asterisk).

Check the box above the **Submit** button.

Click the **Submit** button.

If your account registration attempt is successful, you should receive a message saying so. You'll be sent an email and asked to verify your email address. If you don't receive a verification email, click the **Resend Verification Email** button.

Once you've verified your email address, you'll be directed to fill out your member information so you can view your plan online. Please complete all required fields to view your plan details.

## **NEED HELP WITH YOUR MEMBER ACCOUNT?**

Call the Customer Service number on the back of your ID card 8 a.m.-8 p.m., Monday-Friday.

## **MOBILE IS THE WAY TO GO**

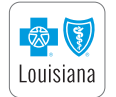

Download the **Blue Cross and Blue Shield of Louisiana app** and use your same username and password to log in to your online account. Download our BCBSLA app on an iPhone or Android and get health care information at your fingertips!

**Visit www.bcbsla.com/register for more information on how to activate your online account.**

\*This is not an inclusive list of online account features, and options may vary based on the plan(s) you have.